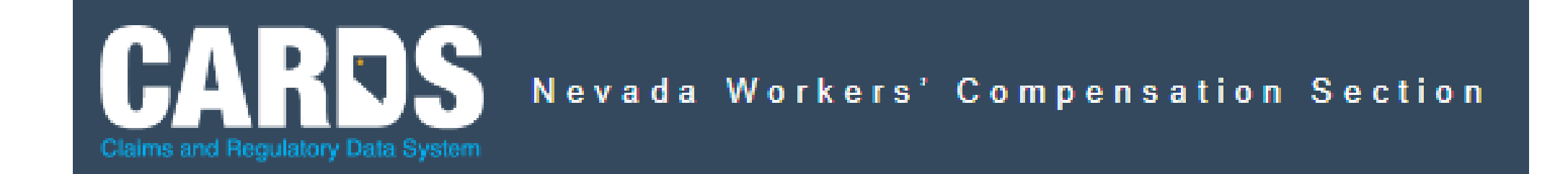

1

## Public Searches

Find a Treating Provider & Benefit Penalties Search

Two new searches have been added to the CARDS web portal. A citizen can find an insurer's designated treating provider list or search for a benefit penalty imposed on an employer, insurer, third-party administrator (TPA), medical facility, or practitioner by the Administrator of the Division of Industrial Relations (DIR) pursuant to NRS 616B.120.

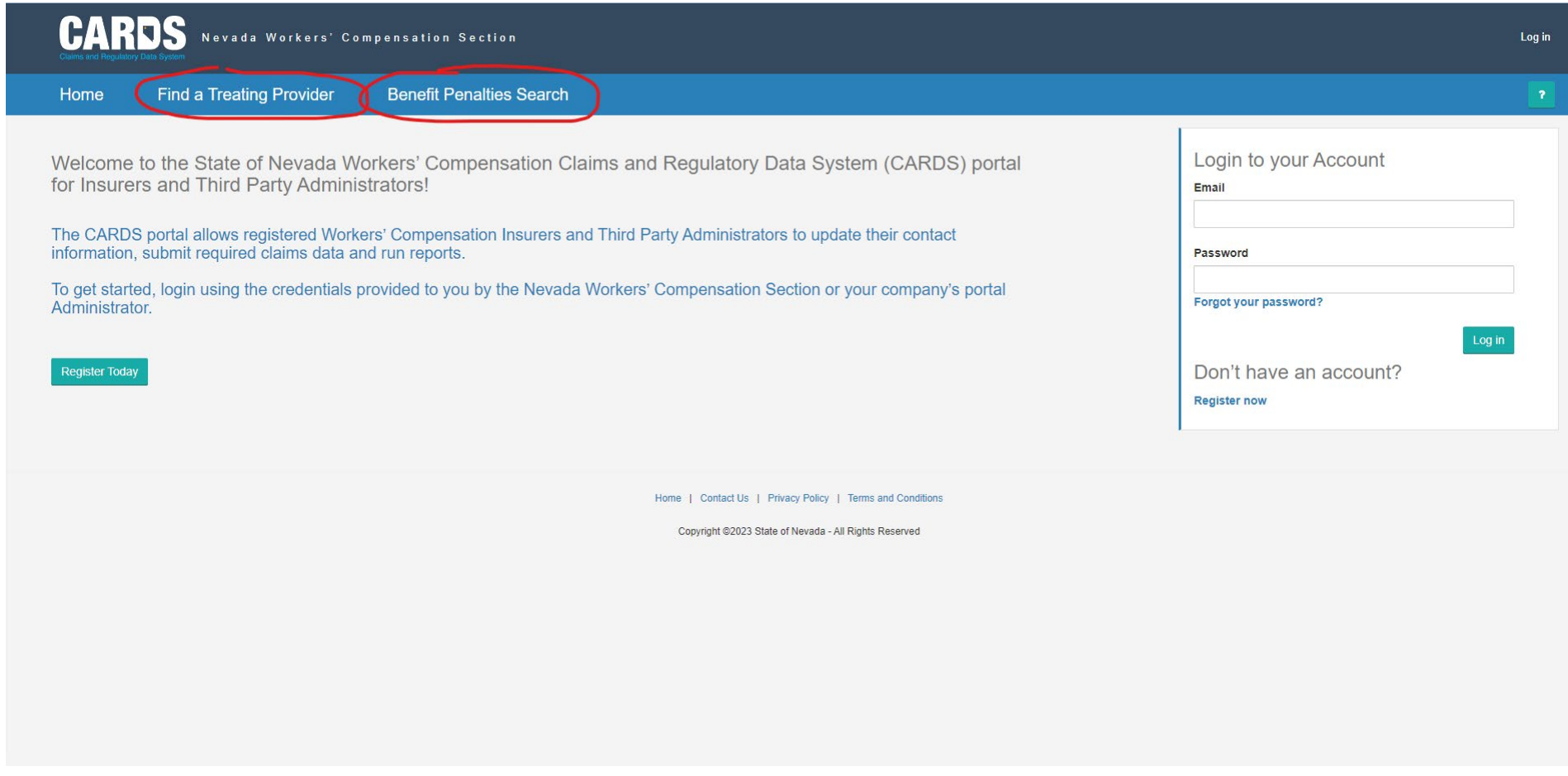

Find a Treating Provider - The name of the insurer is **required** to begin the search. Further criteria can be selected such as Provider Name, Provider Body Part, Provider Specialty, Provider Ortho, Provider State, and Provider Zip Code to narrow the search. Select SEARCH after all the desired criteria has been entered.

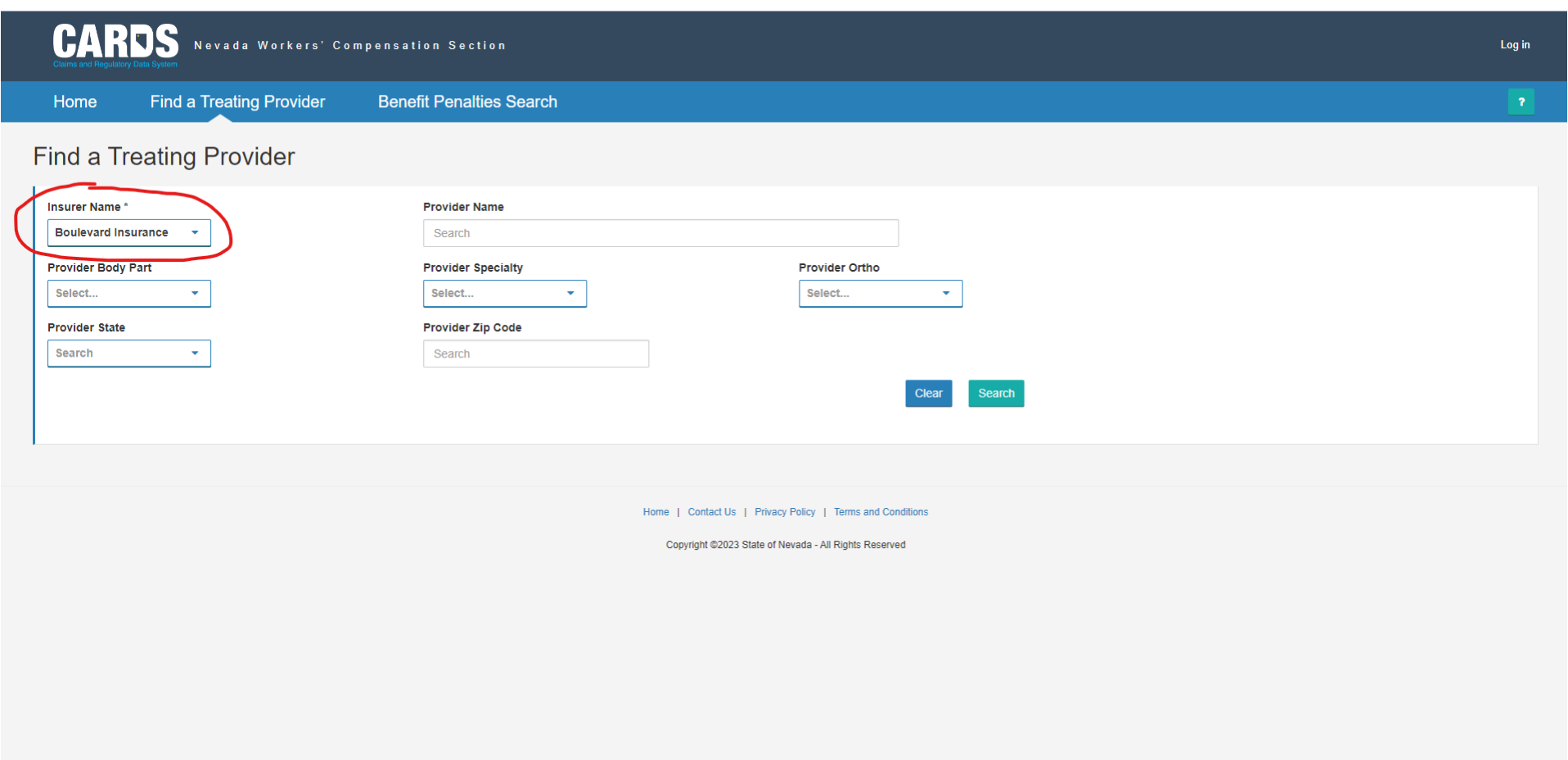

Search results will display at the bottom of the page with the Provider ID#, Provider Name, Provider Body Parts, Provider Specialty, Provider Ortho, Provider Address(es), and Provider Phone #. Select EXPORT to see the full search results.

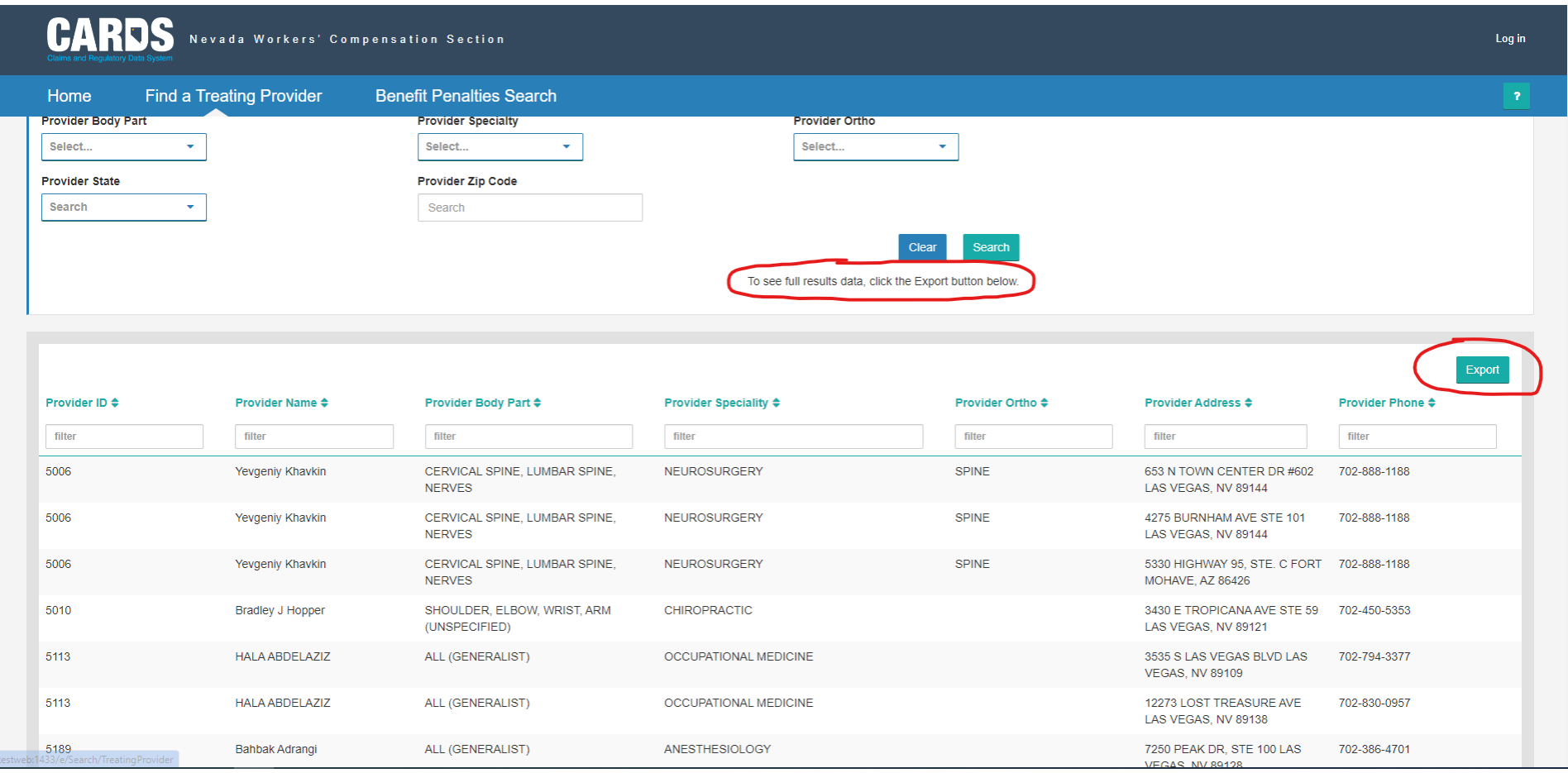

## The search results can be exported to a .CSV file. The excel spreadsheet can be formatted as needed and saved.

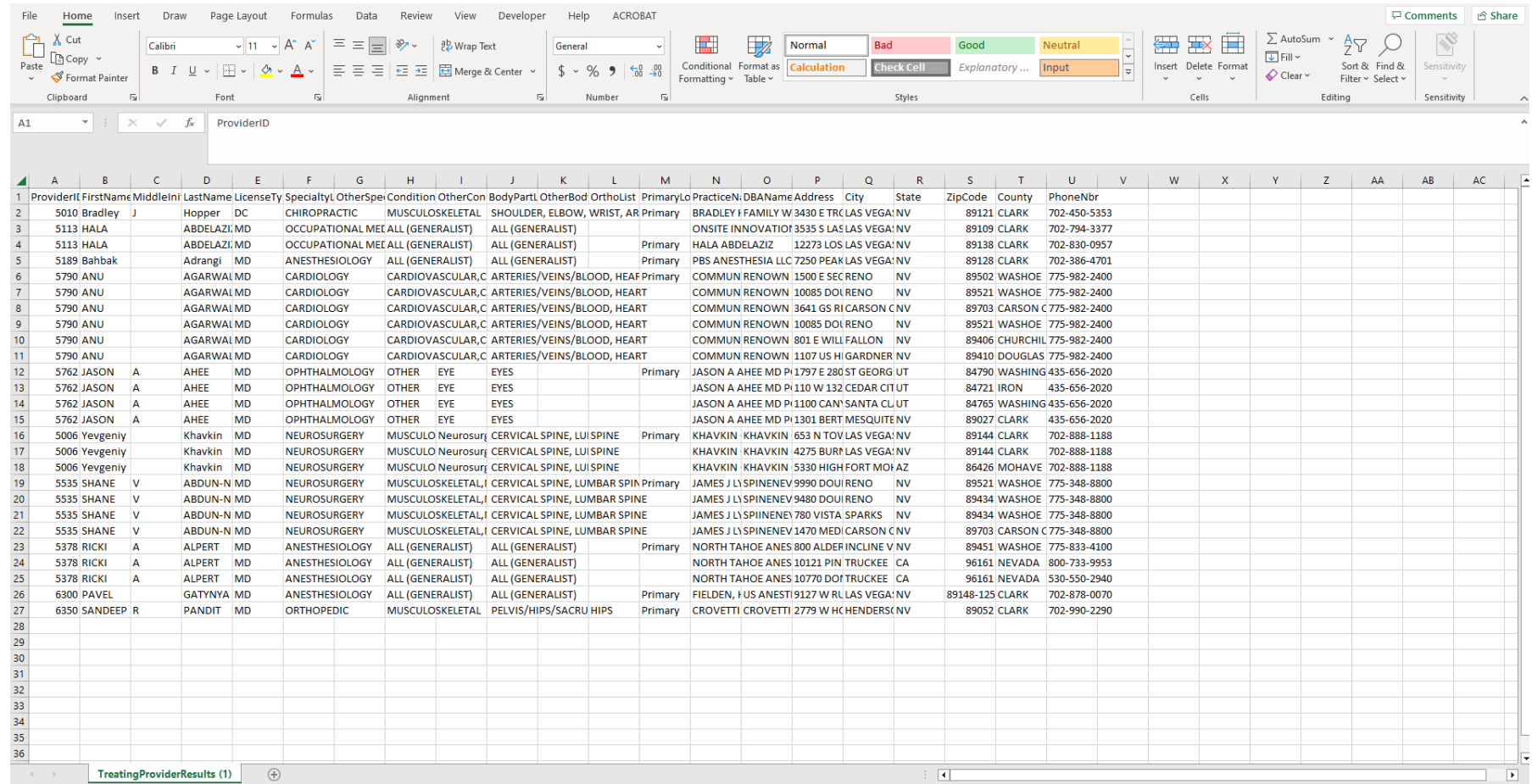

Benefit Penalties Search – Enter the Responsible Party, Net Assessment Amount, Violation Start Date or End Date and select SEARCH to begin a search. The Responsible Party can be an employer, insurer, TPA, medical facility or practitioner. Also, a search can be done with no search terms entered. Selecting SEARCH button only will display all benefit penalty information available.

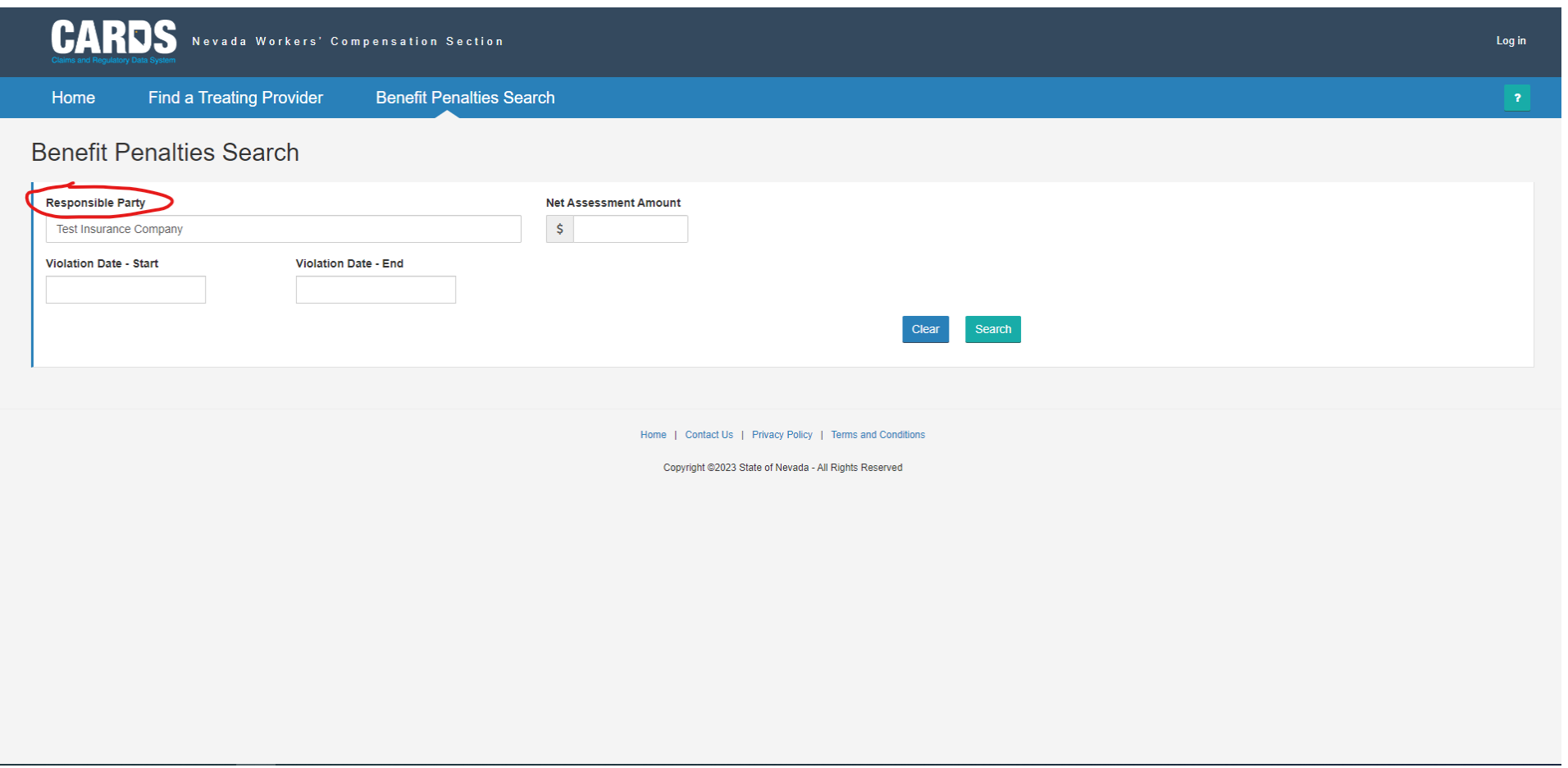

Benefit penalties are a violation of NRS 616D.120 and will be displayed at the bottom of the page with the Responsible Party, Benefit Penalty Subsection, Monetary Assessment Amount, Violation Date, Date Received, Determination Date, and Resolution Date. Benefit penalty subsection definitions have been abbreviated to fit the 100-character display limit. Select EXPORT to view the search results in a .CSV file format.

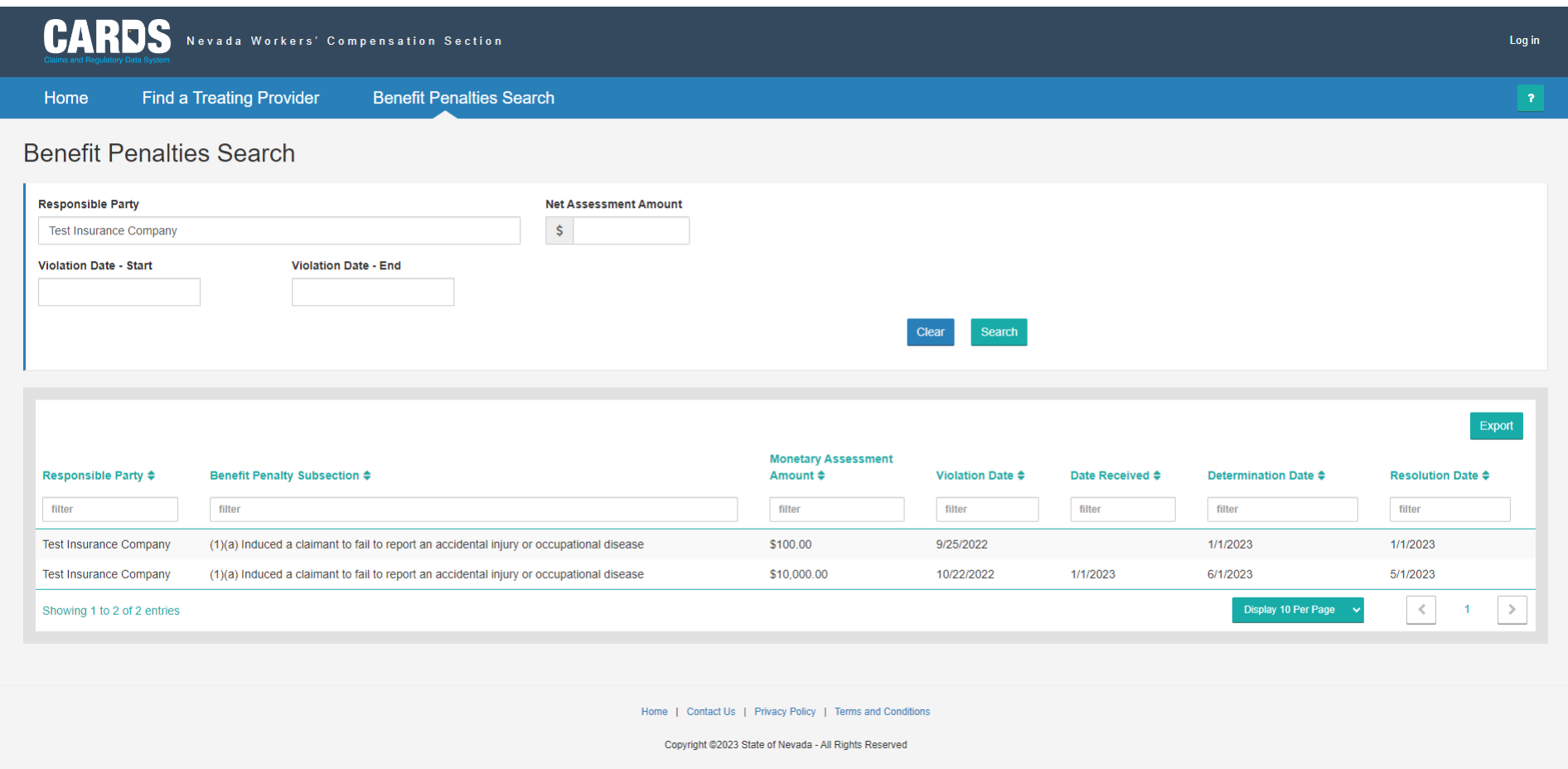

## The excel spreadsheet can be formatted as needed and saved.

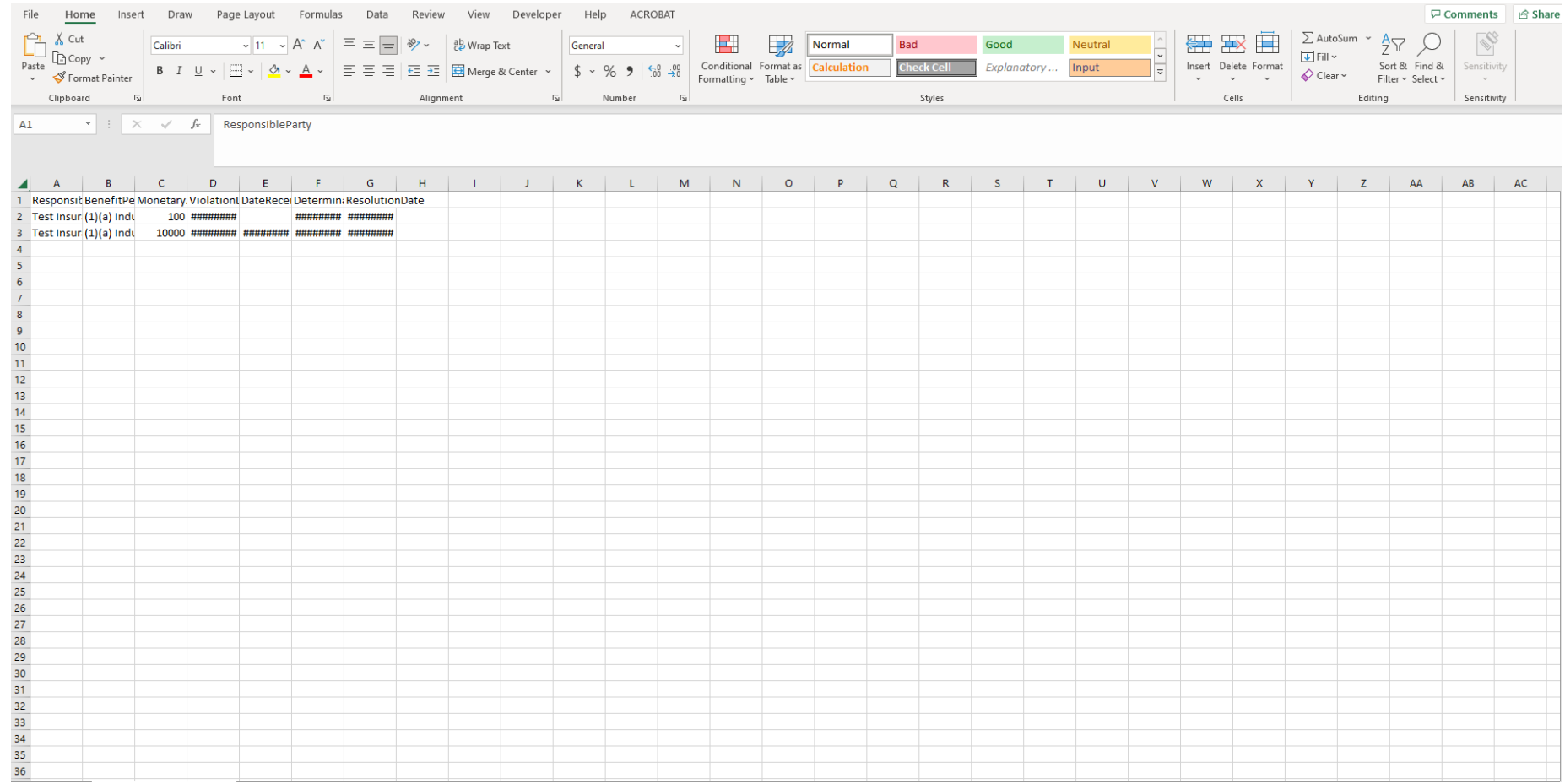